# **BAB IV PERANCANGAN SISTEM**

### **4.1 Proses Bisnis**

Proses bisnis merupakan alur aktivitas yang terjadi dalam proses pengadaan barang di Rumah Sakit Grhasia dari awal mulai hingga selesai. Adapun proses bisnis pengadaan barang di Rumah Sakit Grhasia adalah seperti [Gambar 1.1.](#page-0-0)

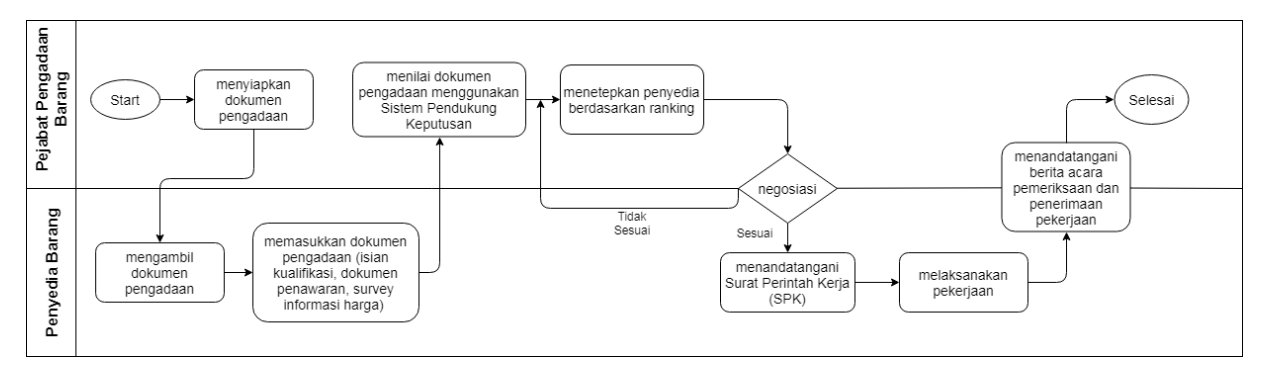

Gambar 1.1 Proses Bisnis Pengadaan Barang Menggunakan Sistem

<span id="page-0-0"></span>[Gambar 1.1](#page-0-0) di atas merupakan alur proses bisnis pengadaan barang setelah menggunakan Sistem Pendukung Keputusan (SPK). Yang membedakan dari alur proses bisnis pengadaan barang setelah menggunakan sistem dengan sebelum menggunakan sistem ada pada proses pemasukan dokumen. Pada proses bisnis sebelum menggunakan sistem pendukung keputusan, supplier barang cukup memasukkan dokumen isian kualifikasi dan survey informasi harga kemudian pejabat pengadaan barang memeriksa dokumen dan memilih satu penyedia. Setelah *supplier* terpilih pejabat pengadaan menjelaskan pekerjaan, kemudian *supplier* terpilih diharuskan untuk memasukkan dokumen penawaran. Setelah itu pejabat pengadaan akan mengevaluasi dokumen penawaran, apabila dokumen penawaran dan proses negosiasi sesuai maka *supplier* dinyatakan menang, apabila dokumen penawaran dan atau proses negosiasi tidak sesuai maka *supplier* dinyatakan gugur dan mengundang *supplier* lain.

Pada proses bisnis setelah menggunakan sistem pendukung keputusan, seluruh calon *supplier* barang yang ingin mengikuti proses pengadaan barang dapat langsung memasukkan dokumen pengadaan yang terdiri dari isian kualifikasi, dokumen penawaran, dan survey informasi harga secara bersamaan. Setelah itu dokumen pengadaan tersebut akan dinilai menggunakan sistem pendukung keputusan, kemudian setelah didapatkan pemenang berdasarkan ranking pertama, maka negosiasi harga dilakukan, apabila sesuai maka *supplier* dinyatakan menang, apabila tidak sesuai maka *supplier* dinyatakan gugur dan mengundang *supplier* lain dengan ranking kedua dan seterusnya.

#### **4.2** *Use Case Diagram*

*Use Case Diagram* merupakan suatu teknis yang digunakan dalam tahapan pembangunan suatu sistem. *Use Case Diagram* berfungsi untuk menjelaskan hubungan atau interaksi antara aktor dengan sistem yang dibuat. Adapun *use case diagram* pada sistem pendukung keputusan yang akan dirancang adalah seperti yang dijelaskan pada [Gambar 1.2.](#page-1-0)

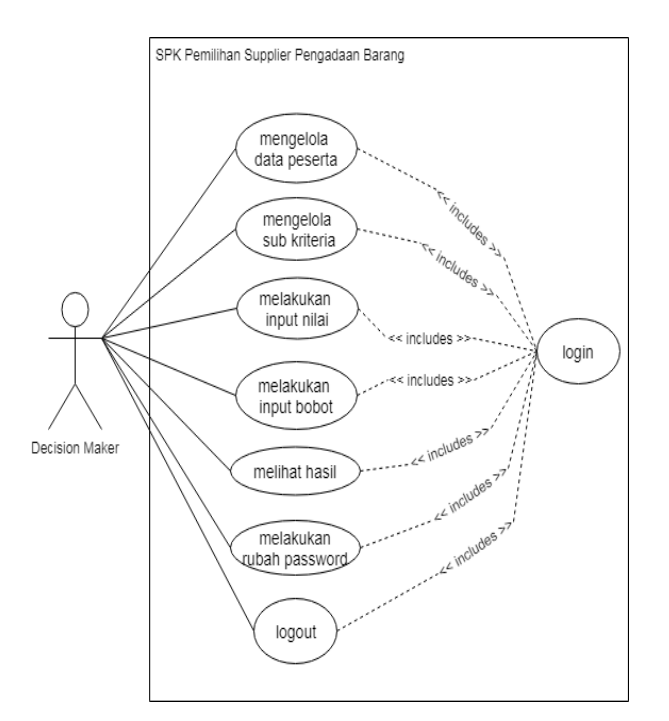

Gambar 1.2 *Use Case Diagram*

#### <span id="page-1-0"></span>**4.3** *Activity Diagram*

*Activity Diagram* merupakan alur aktivitas yang terjadi pada sistem yang akan dirancang. *Activity diagram* menjelaskan langkah-langkah atau proses kerja daripada sistem yang akan dirancang. Dalam perancangan Sistem Pendukung Keputusan Pemilihan *Supplier* Pengadaan Barang, adapun *activity diagram* dari sistem tersebut adalah sebagai berikut:

### a. *Activity diagram login*

Sistem hanya dapat diakses oleh *decision maker*. *Activity diagram login* dapat dilihat pada [Gambar 1.3.](#page-2-0)

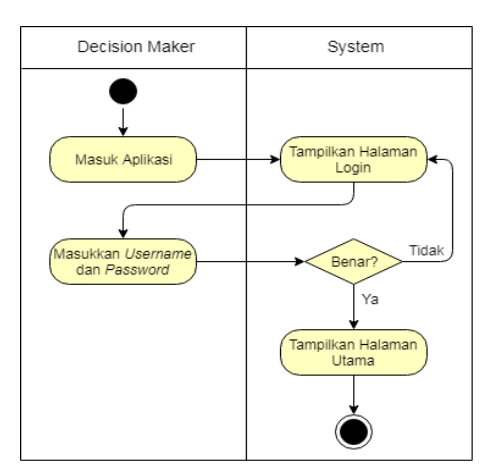

Gambar 1.3 *Activity Diagram Login*

## <span id="page-2-0"></span>b. *Activity diagram supplier*

Untuk dapat mengakses *Activity diagram supplier* diharuskan *login* terlebih dahulu. Pada halaman ini terdapat proses untuk menambahkan *supplier* baru yang mengikuti proses pengadaan barang. *Edit supplier* untuk mengubah data dan hapus untuk menghapus data *supplier*. *Activity diagram supplier* seperti yang dijelaskan tersebut dapat dilihat pada [Gambar 1.4.](#page-2-1)

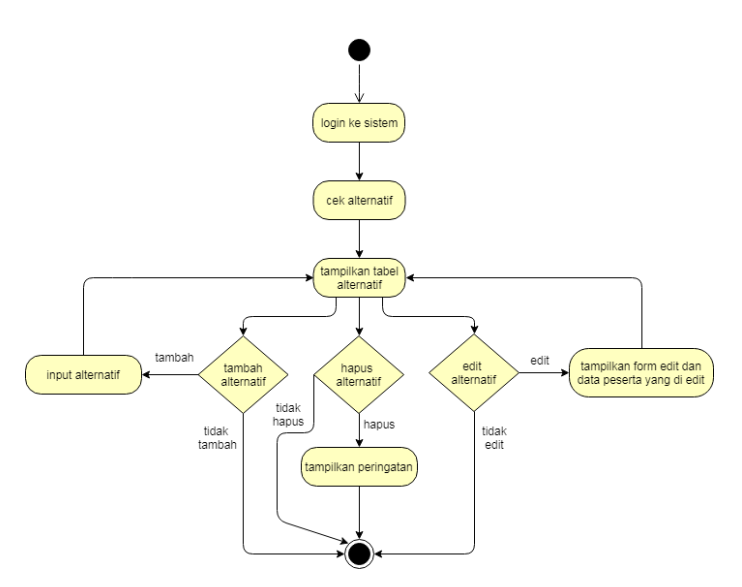

Gambar 1.4 *Activity Diagram Supplier*

### <span id="page-2-1"></span>c. *Activity diagram* kriteria

Untuk dapat mengakses *Activity diagram* kriteria diharuskan *login* terlebih dahulu. Pada halaman ini terdapat proses tambah sub kriteria untuk menambahkan sub kriteria. *Edit* sub kriteria untuk mengubah data sub kriteria dan hapus untuk menghapus sub kriteria apabila sudah tidak dibutuhkan lagi. *Activity diagram* kriteria seperti yang dijelaskan tersebut dapat dilihat pada [Gambar 1.5.](#page-3-0)

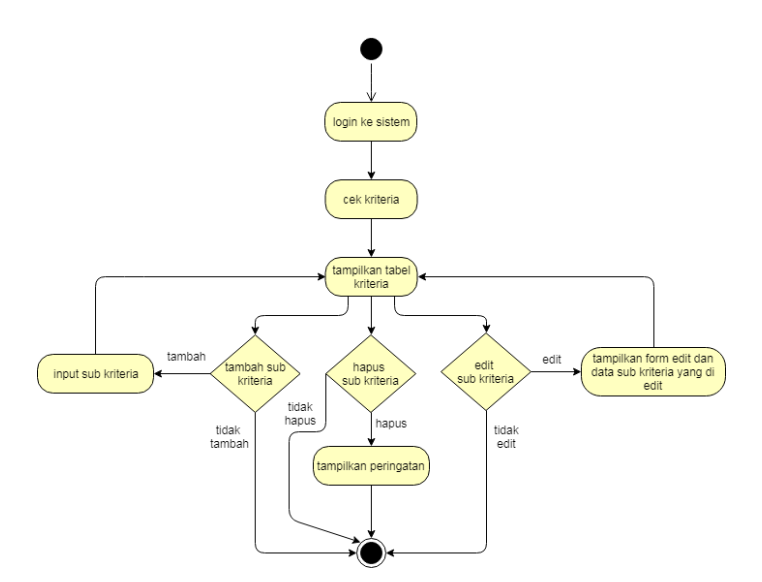

Gambar 1.5 *Activity Diagram* Kriteria

## <span id="page-3-0"></span>d. *Activity diagram input* nilai

Untuk dapat mengakses *Activity diagram* nilai diharuskan *login* terlebih dahulu. Pada halaman ini terdapat proses tambah penilaian untuk setiap kriteria dan sub kriteria. *Edit* nilai untuk setiap kriteria dan sub kriteria untuk mengubah nilai. Kemudian hapus untuk menghapus nilai pada setiap kriteria dan sub kriteria. *Activity diagram* penilaian seperti yang dijelaskan tersebut dapat dilihat pada [Gambar 1.6.](#page-3-1)

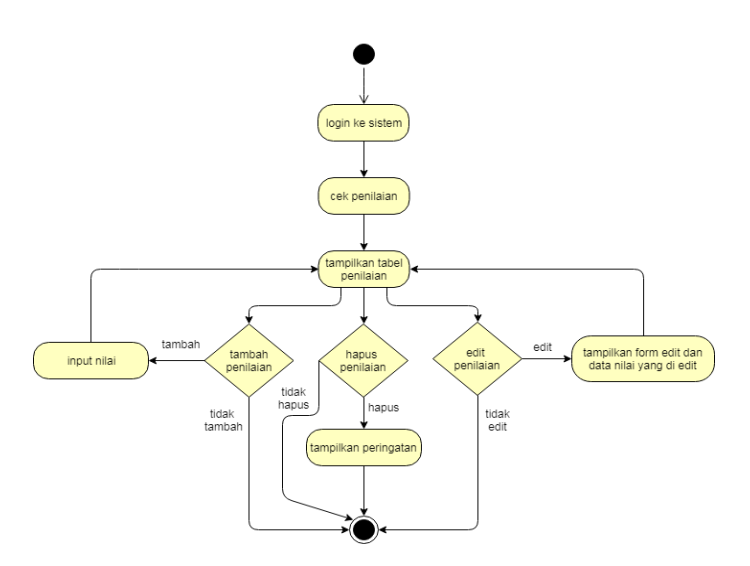

<span id="page-3-1"></span>Gambar 1.6 *Activity Diagram* Penilaian

#### e. *Activity diagram* input bobot

Untuk dapat mengakses *Activity diagram* bobot diharuskan *login* terlebih dahulu. Pada halaman ini terdapat proses penentuan bobot yang harus dilakukan oleh *decision maker.*  Pemberian bobot tersebut dilakukan berdasarkan nilai kepentingan untuk setiap kriteria. *Activity diagram* bobot seperti yang dijelaskan tersebut dapat dilihat pada [Gambar 1.7.](#page-4-0)

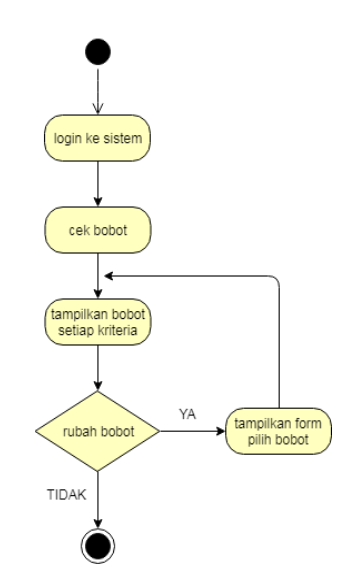

Gambar 1.7 *Activity Diagram* Bobot

<span id="page-4-0"></span>f. *Activity diagram* ubah *password*

Untuk dapat mengakses *Activity diagram* ubah *password* diharuskan *login* terlebih dahulu. Halaman ini digunakan untuk mengubah *password* lama. *Activity diagram* ubah *password* seperti yang dijelaskan tersebut dapat dilihat pada [Gambar 1.8.](#page-4-1)

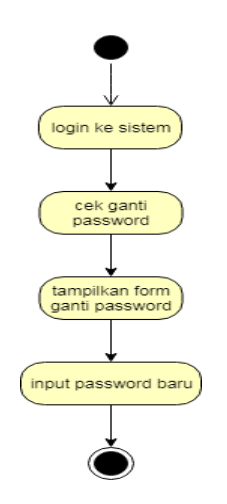

<span id="page-4-1"></span>Gambar 1.8 *Activity Diagram* Ubah *Password*

### g. *Activity diagram logout*

Untuk dapat mengakses *Activity diagram logout* diharuskan untuk *login* terlebih dahulu. *Activity diagram logout* merupakan proses keluar dari sistem atau berakhirnya dalam mendapatkan hak akses suatu sistem. *Activity diagram logout* seperti yang dijelaskan tersebut dapat dilihat pada [Gambar 1.9.](#page-5-0)

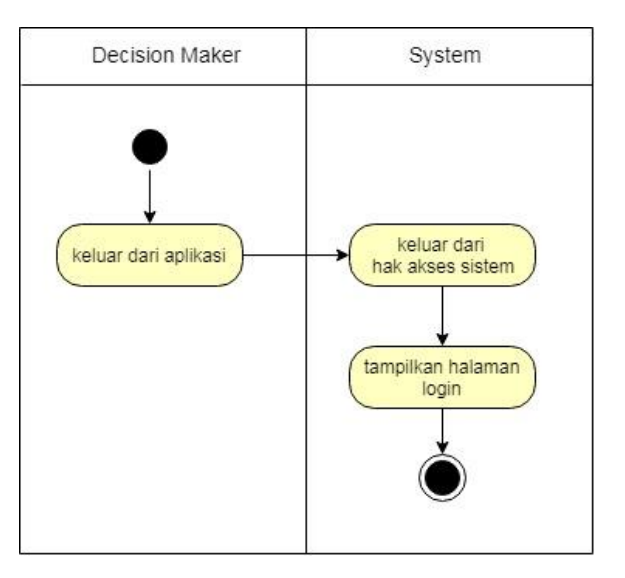

Gambar 1.9 *Activity Diagram Logout*

#### <span id="page-5-0"></span>**4.4 Rancangan Basis Data**

Basis data atau yang biasa disebut dengan *database* memiliki fungsi yang mana salah satunya adalah untuk menyimpan data. Selain menyimpan data, basis data juga berguna untuk memudahkan kita dalam menghapus maupun mengubah data. Berikut ini adalah perancangan struktur tabel pada *database* Sistem Pendukung Keputusan Pemilihan *Supplier* Pengadaan Barang:

h. Tabel admin

Tabel admin digunakan untuk menyimpan data berupa *username* dan *password* yang digunakan untuk melakukan *login* ke dalam sistem. Tabel admin terdiri dari id, *username,* dan *password* seperti yang dijelaskan pada [Tabel 1.1.](#page-5-1)

<span id="page-5-1"></span>

| <b>Nama</b> | <b>Tipe Data</b> | <b>Atribut</b>                           |
|-------------|------------------|------------------------------------------|
| id user     | integer(11)      | Primary key, not<br>null, auto increment |
| username    | varchar $(50)$   | not null                                 |
| password    | varchar $(50)$   | not null                                 |

Tabel 1.1 Struktur Tabel Admin

### i. Tabel alternatif

Tabel alternatif digunakan untuk menyimpan daftar peserta yang mengikuti proses pengadaan barang. Tabel alternatif terdiri dari id\_peserta, nama\_peserta, alamat, dan kontak seperti dijelaskan pada [Tabel 1.2.](#page-6-0)

<span id="page-6-0"></span>

| <b>Nama</b>  | <b>Tipe Data</b> | <b>Atribut</b>                           |
|--------------|------------------|------------------------------------------|
| id_peserta   | integer(11)      | Primary key, not<br>null, auto increment |
| nama_peserta | varchar $(50)$   | not null                                 |
| alamat       | varchar $(200)$  | not null                                 |
| kontak       | varchar $(20)$   | not null                                 |

Tabel 1.2 Struktur Tabel Alternatif

## j. Tabel kriteria1

Tabel kriteria1 digunakan untuk menyimpan daftar dari sub kriteria teknis. Tabel kriteria1 terdiri dari id\_kriteria1, nama\_kriteria, jenis, dan bobot seperti dijelaskan pada [Tabel 1.3.](#page-6-1)

Tabel 1.3 Struktur Tabel Kriteria1

<span id="page-6-1"></span>

| <b>Nama</b>   | <b>Tipe Data</b> | <b>Atribut</b>                           |
|---------------|------------------|------------------------------------------|
| id kriteria1  | integer(11)      | Primary key, not<br>null, auto increment |
| nama_kriteria | varchar $(50)$   | not null                                 |
| jenis         | varchar $(20)$   | not null                                 |
| bobot         | double           | not null                                 |

k. Tabel nilai1

Tabel nilai1 digunakan untuk menyimpan nilai dari setiap sub kriteria teknis. Tabel nilai1 terdiri dari id\_nilai1, id\_kriteria1, id\_peserta, dan nilai seperti dijelaskan pada [Tabel 1.4.](#page-6-2)

<span id="page-6-2"></span>

| <b>Nama</b>  | <b>Tipe Data</b> | <b>Atribut</b>                           |
|--------------|------------------|------------------------------------------|
| id nilai1    | integer(11)      | Primary key, not<br>null, auto increment |
| id kriteria1 | integer(11)      | not null                                 |
| id_peserta   | integer(11)      | not null                                 |
| nilai        | integer(11)      | not null                                 |

Tabel 1.4 Struktur Tabel Nilai1

## l. Tabel kriteria2

Tabel kriteria2 digunakan untuk menyimpan daftar sub kriteria kualifikasi administrasi. Tabel kriteria2 terdiri dari id\_kriteria2, nama\_kriteria, jenis, dan bobot seperti dijelaskan pada [Tabel 1.5.](#page-7-0)

<span id="page-7-0"></span>

| <b>Nama</b>   | <b>Tipe Data</b> | <b>Atribut</b>                           |
|---------------|------------------|------------------------------------------|
| id kriteria2  | integer(11)      | Primary key, not<br>null, auto increment |
| nama kriteria | varchar $(50)$   | not null                                 |
| jenis         | varchar $(20)$   | not null                                 |
| bobot         | double           | not null                                 |

Tabel 1.5 Struktur Tabel Kriteria2

## m. Tabel nilai2

Tabel nilai2 digunakan untuk menyimpan nilai dari setiap sub kriteria kualifikasi administrasi. Tabel nilai2 terdiri dari id\_nilai2, id\_kriteria2, id\_peserta, dan nilai seperti dijelaskan pada [Tabel 1.6](#page-7-1) di bawah ini.

Tabel 1.6 Struktur Tabel Nilai2

<span id="page-7-1"></span>

| <b>Nama</b>  | <b>Tipe Data</b> | <b>Atribut</b>                           |
|--------------|------------------|------------------------------------------|
| id nilai2    | integer(11)      | Primary key, not<br>null, auto increment |
| id kriteria2 | integer(11)      | not null                                 |
| id_peserta   | integer(11)      | not null                                 |
| nilai        | integer(11)      | not null                                 |

## n. Tabel kriteria3

Tabel kriteria3 digunakan untuk menyimpan daftar sub kriteria kualifikasi teknis. Tabel kriteria3 terdiri dari id\_kriteria3, nama\_kriteria, jenis, dan bobot seperti dijelaskan pada [Tabel 1.7.](#page-7-2)

<span id="page-7-2"></span>

| <b>Nama</b>   | <b>Tipe Data</b> | <b>Atribut</b>                           |
|---------------|------------------|------------------------------------------|
| id kriteria3  | integer(11)      | Primary key, not<br>null, auto increment |
| nama kriteria | varchar $(50)$   | not null                                 |
| jenis         | varchar $(20)$   | not null                                 |
| bobot         | double           | not null                                 |

Tabel 1.7 Struktur Tabel Kriteria3

## o. Tabel nilai3

Tabel nilai3 digunakan untuk menyimpan nilai dari setiap sub kriteria kualifikasi teknis. Tabel nilai3 terdiri dari id\_nilai3, id\_kriteria3, id\_peserta, dan nilai seperti dijelaskan pada [Tabel 1.8.](#page-8-0)

<span id="page-8-0"></span>

| <b>Nama</b>  | <b>Tipe Data</b> | <b>Atribut</b>                           |
|--------------|------------------|------------------------------------------|
| id nilai3    | integer(11)      | Primary key, not<br>null, auto increment |
| id kriteria3 | integer(11)      | not null                                 |
| id_peserta   | integer(11)      | not null                                 |
| nilai        | integer(11)      | not null                                 |

Tabel 1.8 Struktur Tabel Nilai3

## p. Tabel surat

<span id="page-8-1"></span>Tabel surat digunakan untuk menyimpan kriteria surat penawaran. Tabel surat terdiri dari id\_surat, nama\_kriteria, dan jenis seperti dijelaskan pada [Tabel 1.9.](#page-8-1)

| <b>Nama</b>   | <b>Tipe Data</b> | <b>Atribut</b>                           |
|---------------|------------------|------------------------------------------|
| id_surat      | integer(11)      | Primary key, not<br>null, auto increment |
| nama kriteria | varchar $(50)$   | not null                                 |
| jenis         | varchar $(20)$   | not null                                 |

Tabel 1.9 Struktur Tabel Surat

## q. Tabel nilai surat

Tabel nilai surat digunakan untuk menyimpan nilai dari kriteria surat penawaran. Tabel nilai surat terdiri dari id\_nilai\_surat, id\_surat, id\_peserta, dan nilai seperti dijelaskan pada [Tabel 1.10.](#page-8-2)

Tabel 1.10 Struktur Tabel Nilai Surat

<span id="page-8-2"></span>

| <b>Nama</b>    | <b>Tipe Data</b> | <b>Atribut</b>                           |
|----------------|------------------|------------------------------------------|
| id_nilai_surat | integer(11)      | Primary key, not<br>null, auto increment |
| id_surat       | integer(11)      | not null                                 |
| id_peserta     | integer(11)      | not null                                 |
| nilai          | integer(11)      | not null                                 |

r. Tabel harga

<span id="page-9-0"></span>Tabel harga digunakan untuk menyimpan sub kriteria harga yang terdiri dari harga perkiraan sendiri dan harga penawaran. Tabel harga terdiri dari id\_harga, nama\_kriteria, Dan jeni seperti dijelaskan pada [Tabel 1.11.](#page-9-0)

| <b>Nama</b>   | <b>Tipe Data</b> | <b>Atribut</b>                           |
|---------------|------------------|------------------------------------------|
| id_harga      | integer(11)      | Primary key, not<br>null, auto increment |
| nama kriteria | varchar $(50)$   | not null                                 |
| jenis         | varchar $(20)$   | not null                                 |

Tabel 1.11 Struktur Tabel Harga

s. Tabel nilai harga

Tabel nilai harga digunakan untuk menyimpan nilai dari sub kriteria harga. Tabel nilai harga terdiri dari id\_nilai\_harga, id\_harga, id\_peserta, dan nilai seperti dijelaskan pada [Tabel 1.12.](#page-9-1)

Tabel 1.12 Struktur Tabel Nilai Harga

<span id="page-9-1"></span>

| <b>Nama</b>    | <b>Tipe Data</b> | <b>Atribut</b>       |
|----------------|------------------|----------------------|
| id_nilai_harga | integer(11)      | Primary key, not     |
|                |                  | null, auto increment |
| id_harga       | integer(11)      | not null             |
| id peserta     | integer(11)      | not null             |
| nilai          | integer(11)      | not null             |

t. Tabel bobot

Tabel bobot digunakan untuk menyimpan nilai dari bobot yang dipilih. Tabel bobot terdiri dari id\_bobot, bobot\_K1, bobot\_K2, bobot\_K3, bobot\_K4, dan bobot\_K5 seperti dijelaskan pada [Tabel 1.13.](#page-9-2)

Tabel 1.13 Struktur Tabel Bobot

<span id="page-9-2"></span>

| <b>Nama</b> | <b>Tipe Data</b> | <b>Atribut</b>                 |
|-------------|------------------|--------------------------------|
| id bobot    | integer(11)      | Primary<br>key,<br>not<br>null |
| bobot K1    | integer(11)      | not null                       |
| bobot_K2    | integer(11)      | not null                       |
| bobot_K3    | integer(11)      | not null                       |
| bobot K4    | integer(11)      | not null                       |
| bobot K5    | integer(11)      | not null                       |

Relasi tabel merupakan hubungan antara satu tabel dengan tabel lainnya yang mana data dari tabel-tabel tersebut memiliki hubungan satu sama lain. Adapun relasi antar tabel dari sistem pendukung keputusan yang akan dirancang yaitu setiap tabel memiliki relasi atau saling berhubungan satu sama lain seperti tabel kriteria memiliki relasi terhadap tabel nilai, dan tabel nilai memiliki relasi terhadap tabel alternatif. Relasi tabel yang terbentuk dapat digambarkan seperti [Gambar 1.10.](#page-10-0)

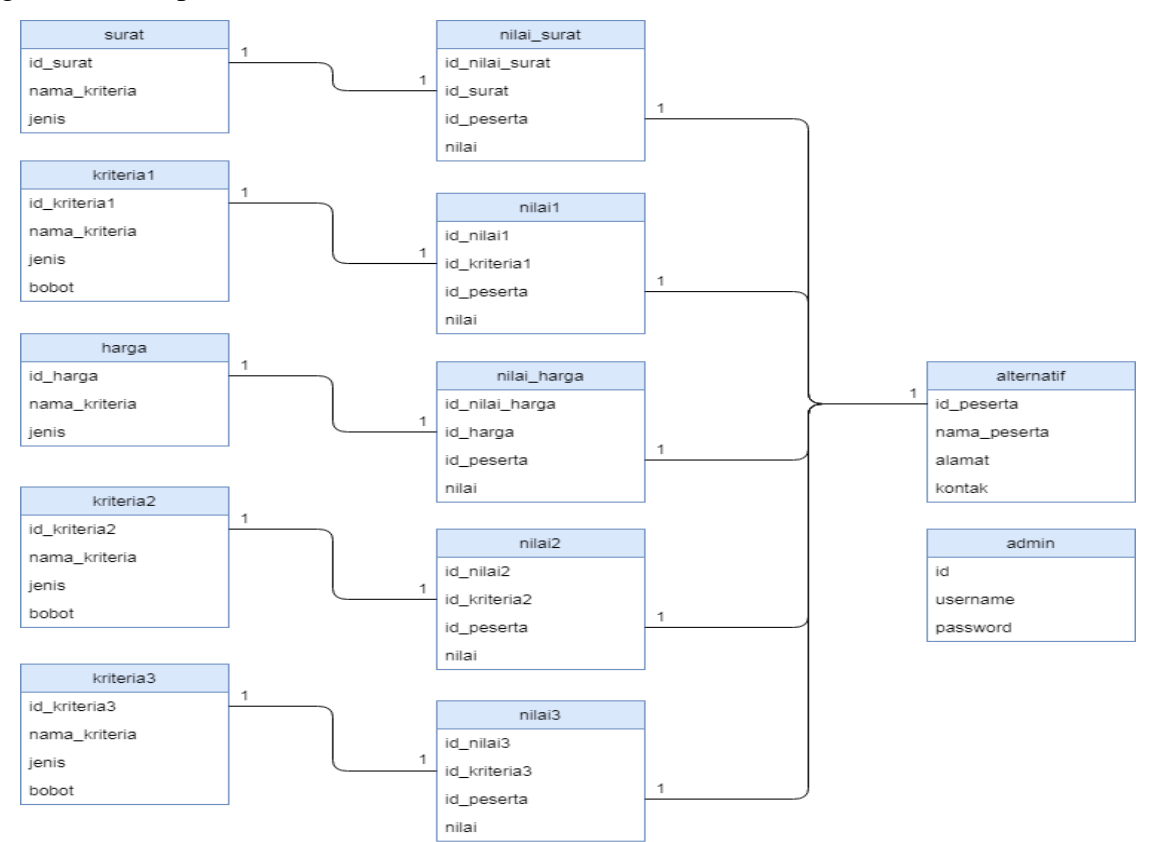

Gambar 1.10 Relasi Antar Tabel

#### <span id="page-10-0"></span>**4.5 Rancangan Antarmuka**

Dalam perancangan desain sistem pendukung keputusan pemilihan *supplier* pengadaan barang, perancangan ini menggunakan konsep *minimalist* yang bertujuan agar nantinya tampilan daripada sistem pendukung keputusan yang dibangun menarik, tidak memiliki kesan ramai, dan mudah dalam penggunaan. Untuk memberikan kesan modern pada sistem yang akan dibangun, sistem menggunakan kombinasi warna hijau, putih, dan hitam. Serta menggunakan font Cuprum dan diatur dengan sedemikian rupa seperti tata letak, garis, teks, tabel, dan lain-lain. Adapun perancangan antarmuka sistem pendukung keputusan pemilihan *supplier* pengadaan barang adalah sebagai berikut.

#### **4.5.1 Rancangan Halaman** *Login*

Halaman pertama merupakan halaman *login*. Halaman ini berfungsi untuk menjaga kerahasiaan data, sehingga tidak bisa diakses oleh orang selain *decision maker*. Dalam hal ini, sistem hanya dapat diakses oleh *decision maker* yang merupakan pejabat pengadaan barang di Rumah Sakit Grhasia. Pada halaman *login* hanya terdapat *form username* dan *password* serta tombol *login* seperti pada [Gambar 1.11.](#page-11-0)

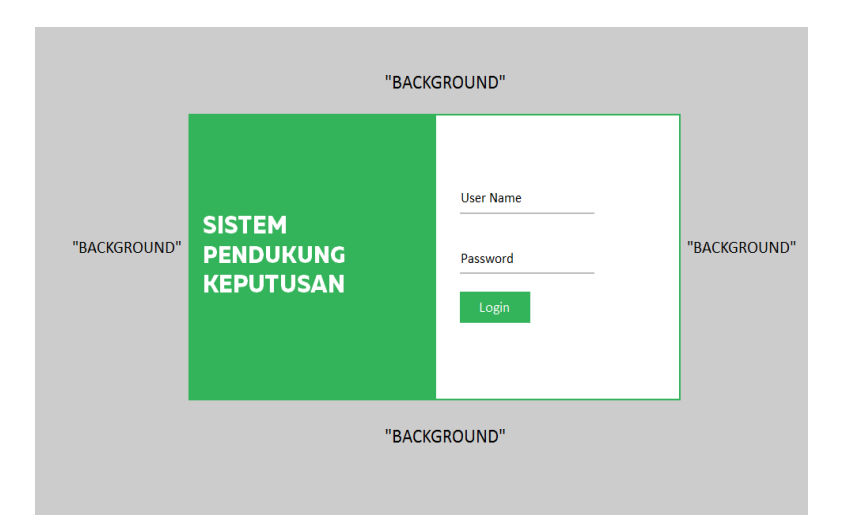

Gambar 1.11 Rancangan Halaman *Login*

### <span id="page-11-0"></span>**4.5.2 Rancangan Halaman** *Home*

Ketika proses *login* berhasil, setelah dilakukan pengecekan oleh sistem terhadap *username* dan *password* maka sistem akan menuju ke halaman *home* pada sistem pendukung keputusan pemilihan *supplier* pengadaan barang. Pada halaman *home,* terdapat langkahlangkah dalam menggunakan sistem serta penjelasan untuk fungsi pada setiap halaman seperti pada [Gambar 1.12.](#page-12-0)

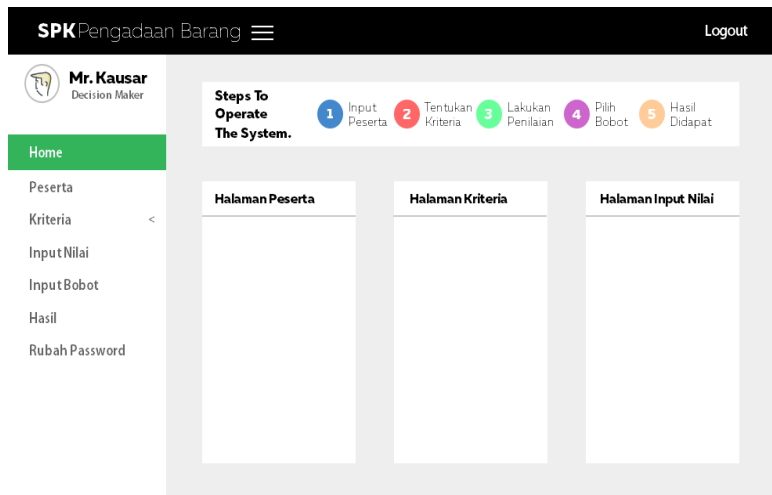

Gambar 1.12 Rancangan Halaman *Home*

### <span id="page-12-0"></span>**4.5.3 Rancangan Halaman** *Supplier*

Setelah halaman awal terdapat halaman *supplier*. Halaman *supplier* itu sendiri merupakan halaman yang berfungsi untuk menampilkan daftar *supplier* yang mengikuti proses pengadaan barang. Selain menampilkan, juga dapat menambahkan *supplier* baru, mengubah data *supplier*, dan menghapus data *supplier* seperti pada [Gambar 1.13.](#page-12-1)

| <b>SPK</b> Pengadaan Barang $\equiv$ |    |              |                               |           | Logout |
|--------------------------------------|----|--------------|-------------------------------|-----------|--------|
| Mr. Kausar<br><b>Decision Maker</b>  |    |              |                               |           |        |
| Home                                 |    | Data Peserta |                               |           | ፧      |
| Peserta                              | No | Instansi     | Alamat                        | Nomor HP  | Action |
| Kriteria<br>$\,<$                    | 1  | PT. Abc      | Jl. Kaliurang Km 14 Sleman    | 012345678 | 口曲     |
| Input Nilai                          | 2  | PT.Def       | Jl. Parang tritis Km 9 Bantul | 082245345 | 乙亩     |
| Input Bobot                          | 3  | PT. Ghi      | Jl. Magelang Km 4 Sleman      | 081345698 | 乙亩     |
| Hasil                                |    |              |                               |           |        |
| Rubah Password                       |    |              |                               |           |        |

Gambar 1.13 Rancangan Halaman *Supplier*

## <span id="page-12-1"></span>**4.5.4 Rancangan Halaman Kriteria**

Pada halaman kriteria terdapat daftar kriteria utama dalam penilaian proses pengadaan barang. Pada halaman ini *decision maker* dapat menentukan sub kriteria yang akan digunakan sesuai pengadaan barang yang akan dilakukan. Selain menambahkan sub kriteria, juga dapat mengubah data sub kriteria, dan menghapus data sub kriteria seperti pada [Gambar 1.14.](#page-13-0)

| Mr. Kausar<br>٦.,<br>Decision Maker<br>Home<br>፧<br>Sub Kriteria Teknis<br>Peserta<br>No<br>Jenis<br>Bobot<br>Sub Kriteria<br>Action<br>$\,<$<br>乙亩<br>Gambar<br>benefit<br>0.2<br>1<br>Input Nilai<br>乙亩<br>$\overline{2}$<br>Garansi<br>0.2<br>benefit<br>InputBobot<br>乙亩<br>3<br>Metode Kerja<br>0.2<br>benefit<br>Hasil<br>Rubah Password<br>TOTAL KESELURUHAN BOBOT SESUAI = 1 | $SPK$ Pengadaan Barang $\equiv$ |  |  |  |  |  |
|----------------------------------------------------------------------------------------------------|---------------------------------|--|--|--|--|--|
|                                                                                                    |                                 |  |  |  |  |  |
|                                                                                                    |                                 |  |  |  |  |  |
|                                                                                                    |                                 |  |  |  |  |  |
|                                                                                                    | <b>Kriteria</b>                 |  |  |  |  |  |
|                                                                                                    |                                 |  |  |  |  |  |
|                                                                                                    |                                 |  |  |  |  |  |
|                                                                                                    |                                 |  |  |  |  |  |
|                                                                                                    |                                 |  |  |  |  |  |
|                                                                                                    |                                 |  |  |  |  |  |
|                                                                                                    |                                 |  |  |  |  |  |
|                                                                                                    |                                 |  |  |  |  |  |

Gambar 1.14 Rancangan Halaman Kriteria

### <span id="page-13-0"></span>**4.5.5 Rancangan Halaman** *Input* **Nilai**

Halaman ini berfungsi untuk memberikan penilaian dari setiap dokumen yang peserta ajukan untuk mengikuti proses pengadaan barang. Dokumen itu sendiri merupakan kriteria dan sub kriteria yang telah ditambahkan sebelumnya pada halaman kriteria. Selain menambahkan nilai baru dari setiap dokumen peserta, *decision maker* juga dapat mengubah nilai, dan menghapus nilai seperti pada [Gambar 1.15.](#page-13-1)

| <b>SPK</b> Pengadaan Barang $\equiv$      |                        |                    |                         |                    |   | Logout |
|-------------------------------------------|------------------------|--------------------|-------------------------|--------------------|---|--------|
| Mr. Kausar<br>π.<br><b>Decision Maker</b> |                        |                    |                         |                    |   |        |
| Home                                      | <b>Kriteria Teknis</b> |                    |                         |                    | ፡ |        |
| Peserta                                   | Peserta                | Gambar             | Garansi                 | Metode Kerja       |   |        |
| Kriteria<br>$\lt$<br><b>InputNilai</b>    | PT. Abc                | Baik<br>乙亩         | Baik<br>乙亩<br>Tidak Ada | Baik<br>乙亩<br>Baik |   |        |
| Input Bobot                               | PT.Def                 | Baik<br>乙亩<br>Baik | 乙亩<br>Baik              | 口白<br>Baik         |   |        |
| Hasil                                     | PT. Ghi                | 乙亩                 | 乙亩                      | 乙亩                 |   |        |
| Rubah Password                            |                        |                    |                         |                    |   |        |
|                                           |                        |                    |                         |                    |   |        |
|                                           |                        |                    |                         |                    |   |        |
|                                           |                        |                    |                         |                    |   |        |

Gambar 1.15 Rancangan Halaman *Input* Nilai

### <span id="page-13-1"></span>**4.5.6 Rancangan Halaman** *Input* **Bobot**

Setelah halaman penilaian, halaman selanjutnya yaitu halaman *input* bobot. Pada halaman ini *decision maker* diharuskan untuk menentukan bobot setiap kriteria seperti yang dijelaskan pada [Gambar 1.16.](#page-14-0) Penentuan bobot tersebut berdasarkan tingkat kepentingan setiap kriteria.

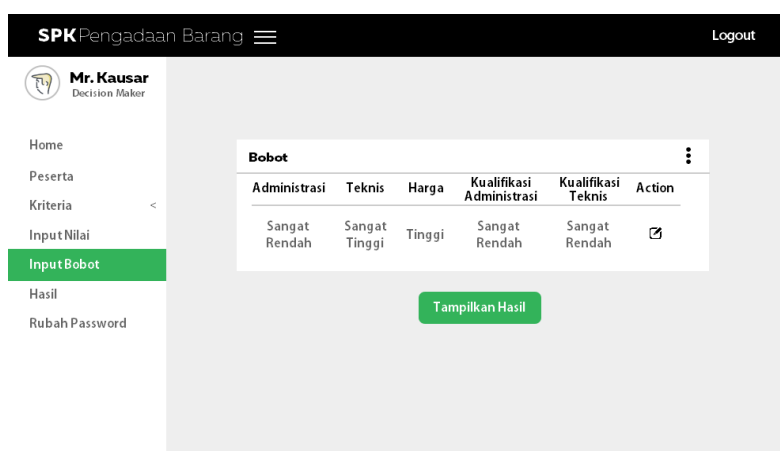

Gambar 1.16 Rancangan Halaman *Input* Bobot

### <span id="page-14-0"></span>**4.5.7 Rancangan Halaman Hasil**

Halaman hasil merupakan halaman perhitungan terhadap nilai yang telah diberikan sebelumnya pada halaman input nilai. Pada halaman hasil ini proses perhitungan tidak ditampilkan, melainkan hanya hasil perhitungan dalam bentuk tabel yang berisi nilai akhir beserta keterangan ranking seperti pada [Gambar 1.17.](#page-14-1)

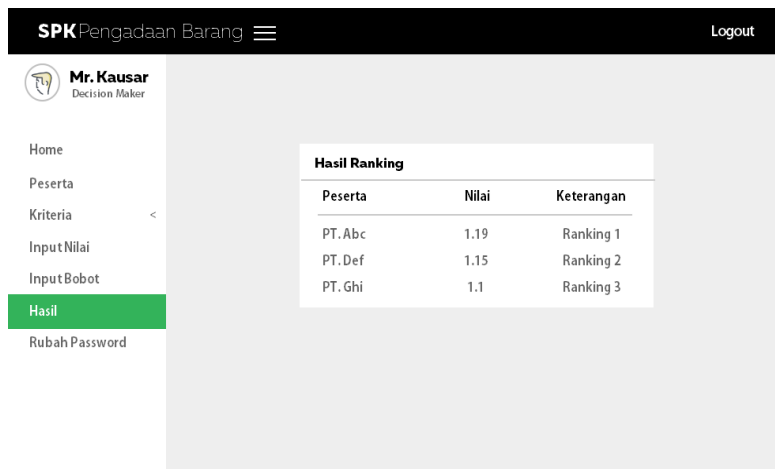

Gambar 1.17 Rancangan Halaman Hasil

## **4.5.8 Rancangan Halaman Ubah** *Password*

<span id="page-14-1"></span>.

Halaman *password* merupakan halaman yang digunakan oleh *decision maker* untuk mengubah *password* lama. Pada halaman ini terdapat *form* yang harus diisi seperti *password*  lama, *password* baru, dan *confirm password* seperti pada [Gambar 1.18](#page-15-0) apabila *decision maker* ingin mengubah *password*.

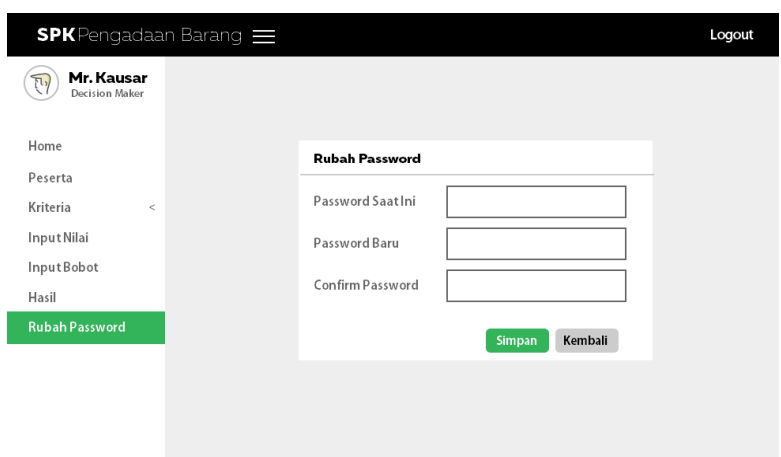

Gambar 1.18 Rancangan Halaman Ubah *Password*

### <span id="page-15-0"></span>**4.5.9 Rancangan Halaman Tambah Peserta**

Halaman tambah peserta berfungsi untuk menambahkan data setiap peserta baru yang mengikuti proses pengadaan barang. Apabila ingin menambahkan peserta baru, terdapat *form* yang harus diisi seperti pada [Gambar 1.19](#page-15-1) apabila ingin melakukan tambah peserta seperti instansi, alamat, dan kontak.

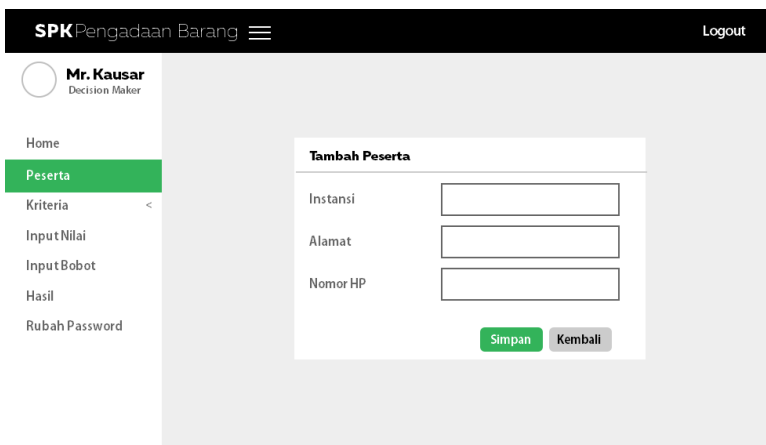

Gambar 1.19 Rancangan Halaman Tambah Peserta

### <span id="page-15-1"></span>**4.5.10 Rancangan Halaman** *Edit* **Peserta**

Halaman ini berfungsi untuk mengubah data peserta apabila terdapat kesalahan. Terdapat *form* instansi, alamat, dan kontak dari peserta yang ingin diubah seperti pada [Gambar 1.20.](#page-16-0) *Decision maker* dapat mengubah data yang diinginkan dengan cara mengubah langsung data yang terdapat di dalam *form* yang disediakan kemudian pilih tombol simpan.

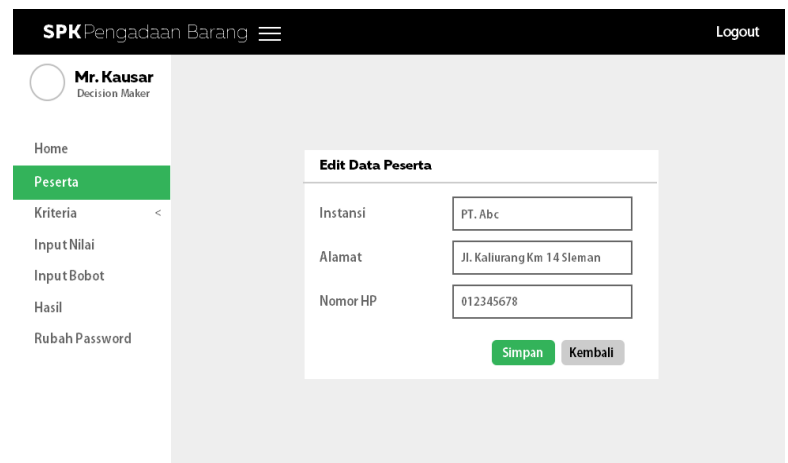

Gambar 1.20 Rancangan Halaman *Edit* Peserta

### <span id="page-16-0"></span>**4.5.11 Rancangan Halaman Tambah Sub Kriteria**

Halaman ini berfungsi untuk menambahkan sub kriteria baru. Pada halaman ini terdapat *form* yang harus diisi apabila ingin menambahkan data sub kriteria baru. *Decision maker* dapat memberikan nama dari sub kriteria yang baru, kemudian menentukan sub kriteria tersebut berjenis *benefit* atau *cost*, dan menentukan berapa bobot untuk sub kriteria baru tersebut seperti pada [Gambar 1.21.](#page-16-1)

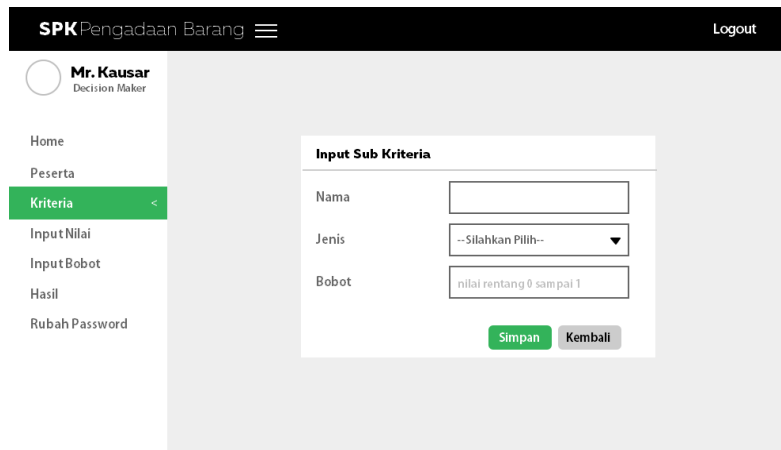

Gambar 1.21 Rancangan Halaman Tambah Sub Kriteria

### <span id="page-16-1"></span>**4.5.12 Rancangan Halaman** *Edit* **Sub Kriteria**

Halaman ini berfungsi untuk mengubah data sub kriteria apabila terdapat kesalahan. Terdapat *form* nama sub kriteria, jenis, dan bobot dari sub kriteria yang ingin diubah seperti pada [Gambar 1.22.](#page-17-0)

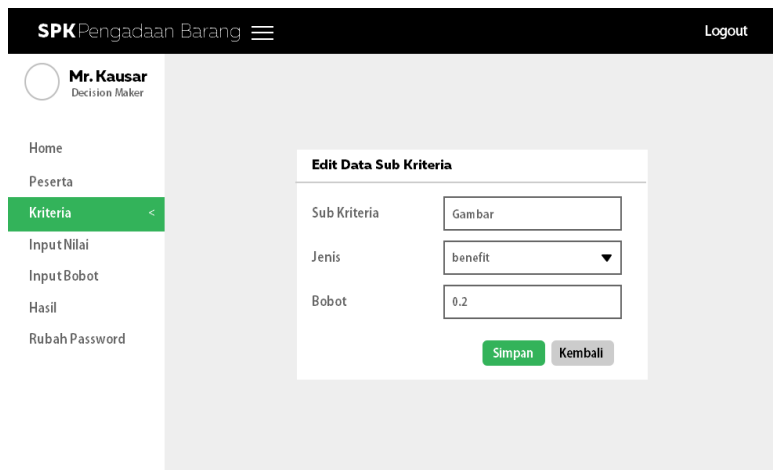

Gambar 1.22 Rancangan Halaman *Edit* Sub Kriteria

## <span id="page-17-0"></span>**4.5.13 Rancangan Halaman Tambah Nilai**

Halaman ini berfungsi untuk memberikan penilaian terhadap dokumen peserta berdasarkan kriteria dan sub kriteria yang telah ditambahkan sebelumnya. *Decision maker*  dapat memberikan penilaian terhadap dokumen peserta dengan cara memilih dokumen yang ingin dinilai pada *form* sub kriteria dan peserta yang memiliki dokumen tersebut pada *form* peserta, kemudian memberikan penilaian terhadap dokumen tersebut pada *form* nilai seperti pada [Gambar 1.23.](#page-17-1)

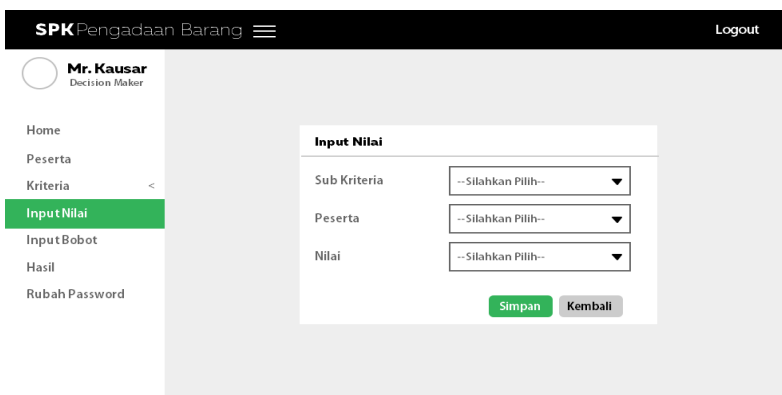

Gambar 1.23 Rancangan Halaman Tambah Penilaian

## <span id="page-17-1"></span>**4.5.14 Rancangan Halaman** *Edit* **Nilai**

Halaman *edit* nilai ini berfungsi untuk mengubah nilai dari setiap peserta apabila terdapat kesalahan atau hanya ingin sekadar mengubah. Pada halaman ini terdapat *form* yang berisi data berupa sub kriteria yang dipilih, peserta yang dipilih, serta nilai sebelumnya seperti pada [Gambar 1.24.](#page-18-0)

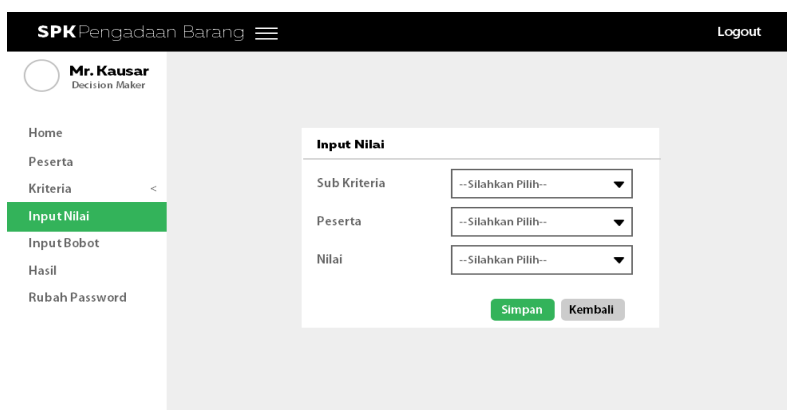

Gambar 1.24 Rancangan Halaman *Edit* Penilaian

## <span id="page-18-0"></span>**4.5.15 Rancangan Halaman** *Edit* **Bobot**

Halaman ini berfungsi untuk mengubah bobot yang telah ditentukan sebelumnya. Pada halaman ini disediakan *form* yang telah terisi daftar bobot yang dipilih sebelumnya seperti pada [Gambar 1.25.](#page-18-1) *Decision maker* tinggal mengubah bobot sesuai yang diinginkan melalui *form* tersebut.

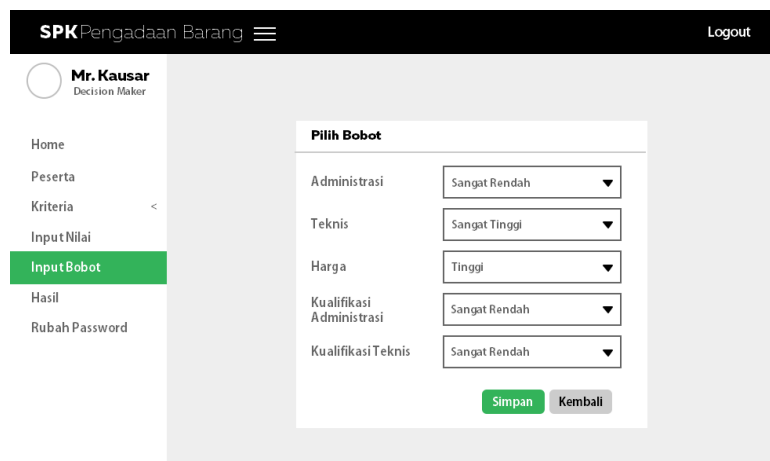

<span id="page-18-1"></span>Gambar 1.25 Rancangan Halaman *Edit* Bobot